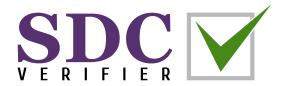

# SIMPLE STRUCTURAL VERIFICATION ACCORDING TO STANDARDS

#### Dear structural engineer,

We would like to express our gratitude for downloading SDC Verifier, our powerful software solution designed to assist you in tackling complex engineering challenges. Our team has put in countless hours of hard work to develop an intuitive and reliable program that can handle a wide range of tasks related to structural engineering and finite element analysis.

We understand that you may be facing many challenges in your field, and we sincerely hope that our software will help you overcome them with ease. With SDC Verifier, you can streamline your workflow, increase accuracy, and save valuable time and resources.

Thank you again for choosing SDC Verifier. We are confident that our software will meet your needs and exceed your expectations, and we look forward to supporting you every step of the way.

Best regards,

The SDC Verifier Team

### CONTENT

| • | What is SDC Verifier                   | 2  |
|---|----------------------------------------|----|
| • | Installation and trial license request | 7  |
| • | Tutorials and resources                | 11 |
| • | Contacts                               | 13 |

#### WHAT IS SDC VERIFIER

In 1998, engineer and Delft University professor Wouter van den Bos started the company to end engineers' frustration that routine and repetitive work consumes up to 50% of the time while checking and interpreting the FEA output. Since then, the company has grown from a solopreneur into an international business with offices in the Netherlands, Ukraine, and Poland and continues to expand.

Our FEA consultancy services are widely used by industry leaders globally. SDC Verifier software is well known for its intuitive automatic tools and features for designing and certifying complex engineering structures.

The company structure, combining the synergy of engineering consultancy and software development, creates unique opportunities for the team to offer, test, and improve ideas and features instantly and fix bugs at the development stage.

# Technology Partner of

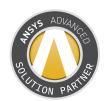

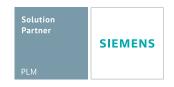

## Proud Member of

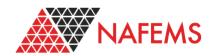

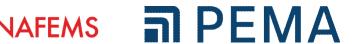

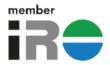

### WHAT IS SDC VERIFIER **OPTIMIZATION** WORKS WITHIN **MODULE** Ansys FEMAP **Simcenter 3D** STANDARDS D\V/S FKM Automatic ISO 🙈 Documentation Your FEA Model **ASME** norsok Checks Combinations Recognition

- Code checking in FEA programs
- Load combinations for different types of general load cases
- Automatic recognition of structural members
- Popular Standards available (30+, constantly updating)
- Standards can be customized
- Total calculation procedure saved
- Extensive reporting
- Design Optimization
- Excellent support team
- Created by engineers for engineers

#### **AVAILABLE STANDARDS**

SDC Verifier checks your model according to numerous <u>standards</u> from the built-in library or custom ones. SDC Verifier's library contains 30+ different standards and continuously grows. The checks are entirely open, so the user can customize, modify or even write his own formulas.

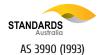

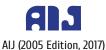

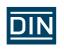

DIN 15018

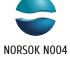

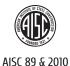

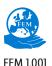

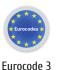

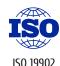

DNV 1995 & 2010

DNV

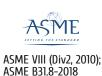

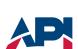

API 2A RP

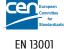

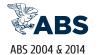

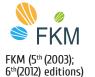

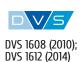

- ABS Plate Buckling (2004)
- ABS Plate Buckling (2014)
- AIJ-2017 (2005 Edition)
- AISC ASD 1989 Members (9th, 1989)
- AISC 360-10 Members (14th, 2010)
- AISC 360-10 Bolts (14th, 2010)
- AS 3990 (1993) (Mechanical equipment—Steelwork)
- API RP 2A-LRFD (1st, 1993)
- API RP 2A-WSD (21st, 2007)
- DIN 15018 (1984)
- DIN DVS 1608 (June 2010)
- DIN DVS 1612 (August 2014)
- DNV-RP-C203 Fatigue (2016)
- DNV CN30 Plate Buckling (1995)
- DNV RP-C201 Plate/Stiffener Buckling (2010)
- DNV OS-C101-LRFD Weld Strength (2011)
- DNV OS-C201-WSD Weld Strength (2011)
- EN13001 (2018)

- Eurocode 3 Members (EN 1993-1-1, 2005)
- Eurocode 3 Weld Strength (EN 1993-1-8, 2005)
- Eurocode 3 Fatigue (EN 1993-1-9, 2005)
- Eurocode 3 Bolt Check (EN 1993-1-8, 2005)
- Eurocode 3 Fire Design (EN 1993-1-2, 2005)
- Eurocode 3 Connections (EN 1993-1-8, 2005)
- Eurocode 3 Plate Buckling (EN 1993-1-5, 2006)
- FEM 1.001 (3rd, 1998)
- FKM Analytical strength assessment (5th revised edition, 2003)
- FKM Analytical strength assessment (6th edition, 2012)
- ISO 19902 (1st, 2007)
- ISO 19902 (2nd, 2020)
- Norsok N004 (rev.3, 2013)

### WHAT IS SDC VERIFIER. FEATURE COMPARISON

There are three levels of licensing for SDC Verifier:

| SDC Verifier Apps                     | SDC Verifier Professional                                  | SDC Verifier Enterprise                                    |
|---------------------------------------|------------------------------------------------------------|------------------------------------------------------------|
| <u>Load Combinations</u>              | Load Combinations                                          | Load Combinations                                          |
| Peak Finder                           | Peak Finder                                                | Peak Finder                                                |
| Governing Loads                       | Governing Loads                                            | Governing Loads                                            |
| FreeBodies                            | FreeBodies                                                 | FreeBodies                                                 |
| Tools                                 | Tools                                                      | Tools                                                      |
| Reporting                             | Reporting                                                  | Reporting                                                  |
|                                       | Joint Finder                                               | Joint Finder                                               |
| The following apps are available:     | Beam Member Finder                                         | Beam Member Finder                                         |
| Weld Strength App                     | Beam Sections Finder                                       | Beam Sections Finder                                       |
| Fatigue App                           | Panel Finder                                               | Panel Finder                                               |
| Plate Buckling App                    | Weld Finder                                                | Weld Finder                                                |
| Beam Member Check App                 | Specific Loading                                           | Specific Loading                                           |
| Bolt Check App                        | 30+ predefined standards                                   | 30+ predefined standards                                   |
| AISC Beam Check App                   | Custom Checks                                              | Custom Checks                                              |
| FKM App and more                      |                                                            | Design Optimization                                        |
| Learn more about the apps <u>here</u> |                                                            | Automation (Open API)                                      |
| Single PC licenses only               | Single PC, floating, or global<br>licenses (multi-country) | Single PC, floating, or global<br>licenses (multi-country) |

### 100+ Customers around the world

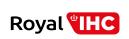

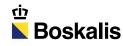

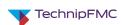

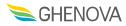

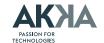

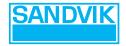

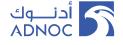

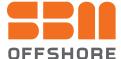

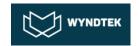

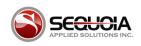

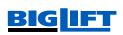

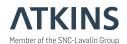

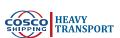

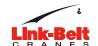

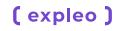

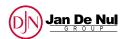

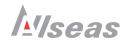

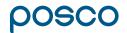

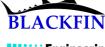

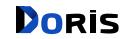

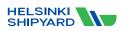

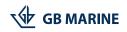

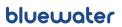

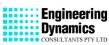

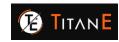

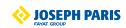

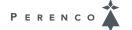

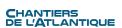

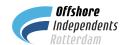

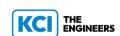

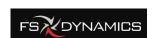

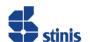

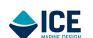

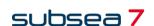

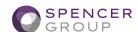

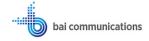

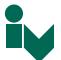

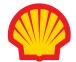

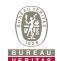

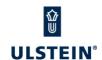

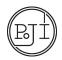

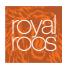

### APPLICABLE IN FOLLOWING INDUSTRIES

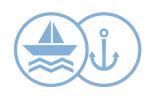

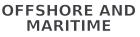

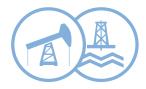

**OIL AND GAS** 

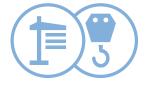

**HEAVY LIFTING** 

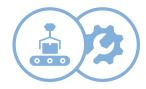

MACHINERY EQUIPMENT

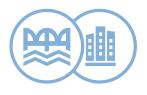

CIVIL ENGINEERING

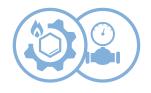

PIPES AND PETROCHEMICAL

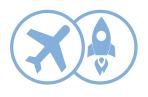

**AEROSPACE** 

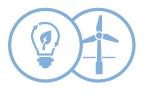

RENEWABLE ENERGY

### INSTALLATION AND TRIAL LICENSE REQUEST

# Step 1

- Install SDC Verifier
- Run SDC Verifier
- Press "Request a license"

You can also view video tutorial on how to request trial license

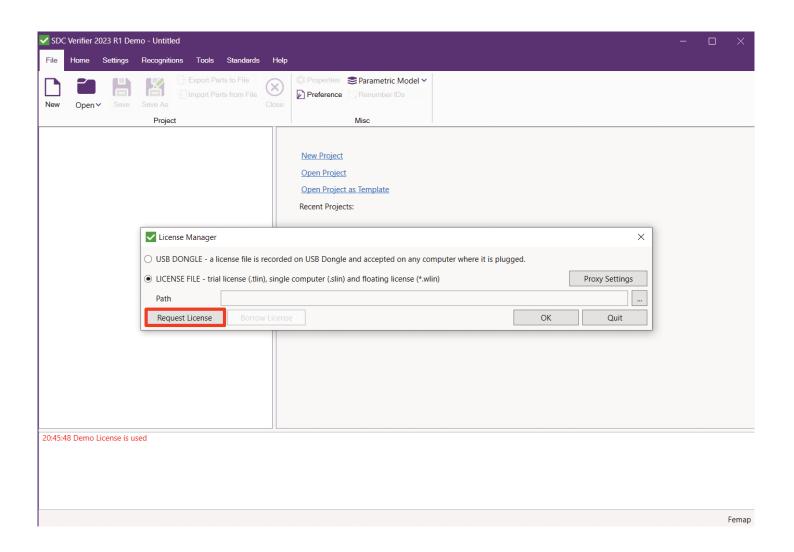

### **INSTALLATION AND TRIAL LICENSE REQUEST**

# Step 2

- Select "Trial"
- Fill in contact info
- Select your CAE program
- Select all modules
- Press "Generate"

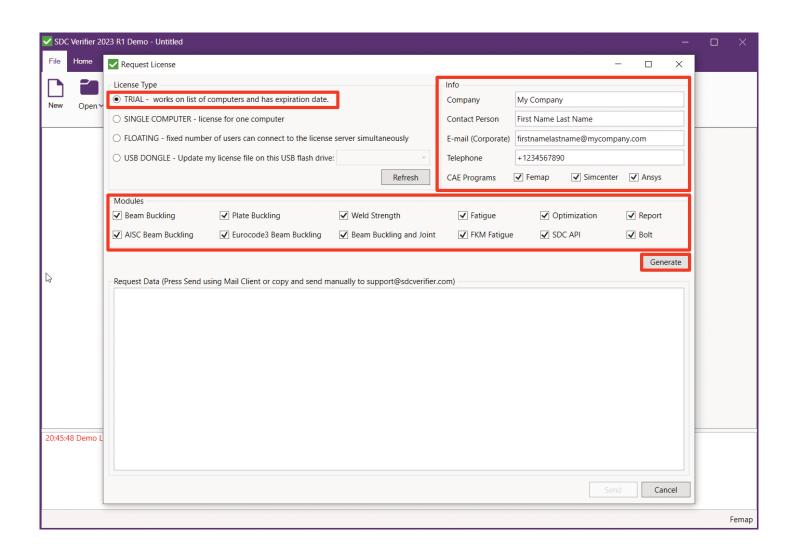

### INSTALLATION AND TRIAL LICENSE REQUEST

# Step 3

Press "Send" to deliver a request to our support and sales team. The license will be delivered as soon as possible.

The standard license is valid for 15 days.

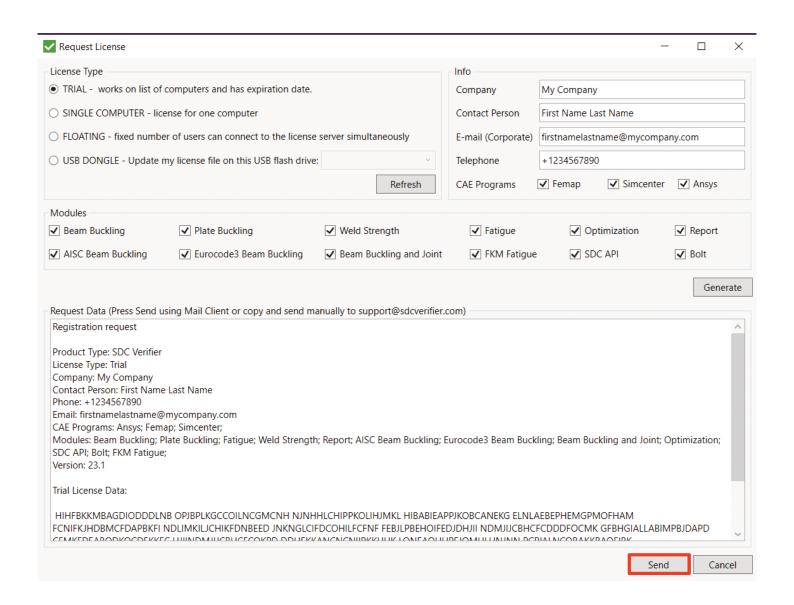

#### **ENABLE SDC VERIFIER TRIAL LICENSE**

Open SDC Verifier, then open License Manager.

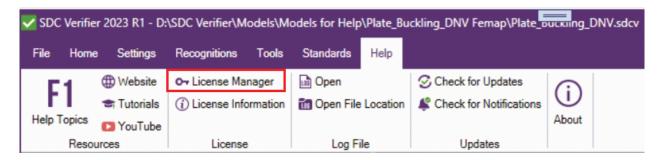

Select a path to SDC Verifier trial license file.

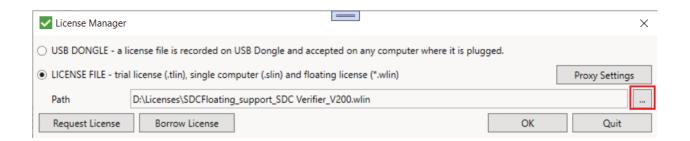

The following message should appear. Start working.

```
Messages
16.52.22 Floating License Web access key was successfully obtained
16.52.25 Floating License was successfully obtained
.::
```

You need to have an internet connection and add the following resources to the firewall allowlist (you can check it with your IT department):

- · floating.sdcverifier.com,
- backupfloating.sdcverifier.com,
- floating.sdcverifier.nl,
- floating1.sdcverifier.nl

#### STEP-BY-STEP TUTORIALS

Multiple step-by-step tutorials are available on our website to help you get started with SDC Verifier and guarantee a smooth onboarding process.

https://sdcverifier.com/
tutorials/

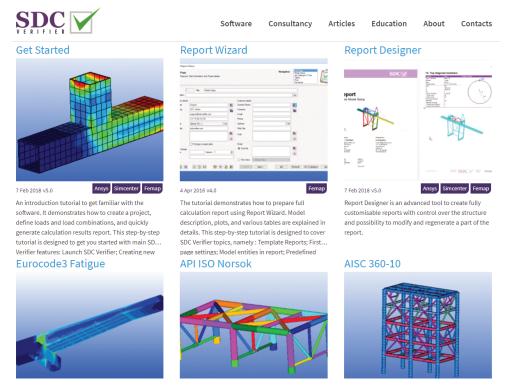

Subscribe to our YouTube channel, where we regularly post educational content about SDC Verifier

#### https://www.youtube.com/@SDCVerifier

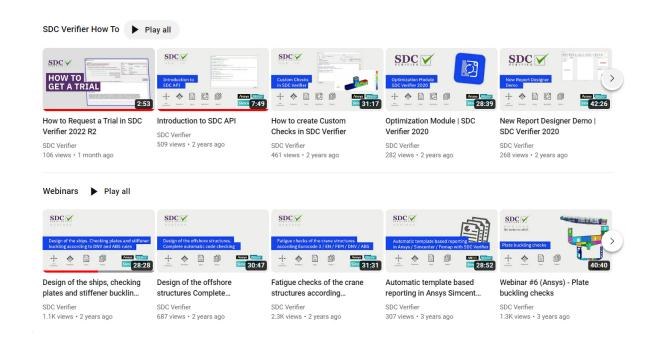

#### **TESTIMONIALS**

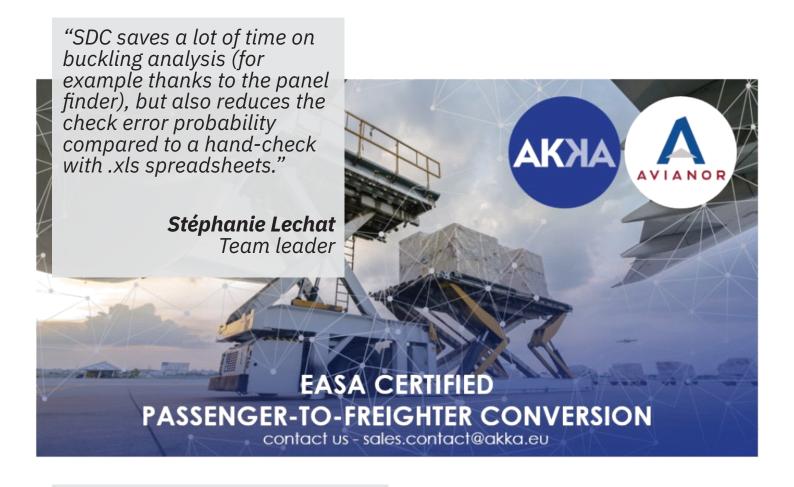

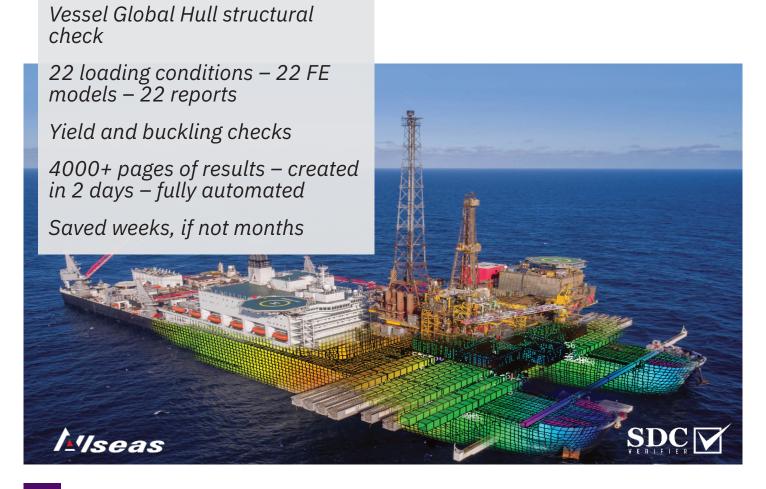

#### **CONTACTS**

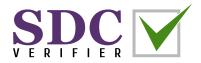

**Oleg Ishchuk, COO** – general business and partnership inquiries, development, demonstration, and training requests

oleg@sdcverifier.com

**Bohdan Solonko, business development manager** – trial license, demonstration, training, quotation, partnership, and resellers' requests

bohdan.solonko@sdcverifier.com

**Roman Samchuk, engineering project manager** – requests for engineering consultancy services

roman.samchuk@sdcverifier.com

**Support team** – any technical questions, requests or issues <u>support@sdcverifier.com</u>